### NORTHWEST SENIOR YEAR COLLEGE CAREER SURVIVAL GUIDE

13501 RICHTER FARM ROAD GERMANTOWN MD 20874 240-740-7080

# NORTHWEST HIGH SCHOOL COUNSELING DEPARTMENT -- WHO CAN HELP

Jodi Edmunds, Resource Counselor

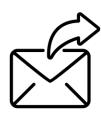

Mr. Jeff Flach A - Beni Jeffrey Flach@mcpsmd.org Ms. Tamela McCarthy-Redd Benj - Con Tamela McCarthy-Redd@mcpsmd.org Christine M Kravitz@mcpsmd.org Ms. Chrissy Kravitz Coo - Fa Ms. Nancy Blanco Nancy P Blanco@mcpsmd.org Fr - Hil Ms. Athena Cois Him - Lah Athena D Cois@mcpsmd.org Mr. Austin Freeman Austin M Freeman@mcpsmd.org Lai - Mh Susan M Bunting@mcpsmd.org Mi - Na Ms. Sue Bunting Ms. Jodi Edmunds Nb - Pard Jovan M Edmunds@mcpsmd.org Mary\_S\_Buck@mcpsmd.org Ms. Sammy Kakoullis Pare - Rui Ms Christina Kim Ruj - Thn Christina\_Y\_Kim@mcpsmd.org Ms. Nataly Saah Tho - Z Nataly M Saah2@mcpsmd.org

**Department Secretary:** Ms. Angelica Agosto (Angelica\_M\_Agosto@mcpsmd.org)

**Transcript Requests** → **Naviance eDocs** → **Registrar's Office** 

Registrar: Ms. Jacqueline Scholl (Jacqueline L Scholl@mcpsmd.org)

Asst Registrar & Counseling Secretary: Ms. Anu Shivacharan (Anupama\_R\_Shivacharan@mcpsmd.org)

College Career Information Center o College Career related support o Scholarships & Financial Aid

→ Naviance | Student account support

Coordinator: Ms. Rochelle Davis (Rochelle Davis@mcpsmd.org)

#### **COLLEGE TESTING:**

The SAT: sat.collegeboard.org (866) 756-7346 | The ACT: actstudent.org (319) 337-1270 Registration fee waiver info @

montgomeryschoolsmd.org/schools/northwesths/careercenter/testinginfo
Northwest CEEB Code: 210-589 • Northwest SAT Test Site Code: 21-298

COLLEGE TEST PREP: To request information on private classes & tutoring, email Rochelle\_Davis@mcpsmd.org

Khan Academy on the web @ khanacademy.org/test-prep

Prep courses offered through MC Workforce Development @ montgomerycollege.edu/wdce

#### FINANCIAL AID & SCHOLARSHIP Information

Free Application for Federal Student Aid (FAFSA) → Filing begins in December Where to start & Get Questions Answered? StudentAid.gov

Maryland State Aid → MD CAPS → The Maryland State Financial Aid Application

(MSFAA) @ mhec.maryland.gov

CSS Profile @ cssprofile.collegeboard.org

Scholarship support @ montgomeryschoolsmd.org/schools/northwesths/careercenter/scholarships MCPS Financial Aid Seminar Schedules @ montgomeryschoolsmd.org/curriculum/careercenter/

**Career & College Major Exploration → ASVAB** (Armed Services Vocational Battery) **→ FREE** Details available @ montgomeryschoolsmd.org/schools/northwesths/careercenter/search

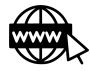

THE COLLEGE APPLICATION PROCESS INTERNET RESOURCES!

NAVIANCE | STUDENT @ HTTPS://STUDENT.NAVIANCE.COM/NORTHWEST

THE COMMON APP @ COMMONAPP.ORG | COALITION @ COALITIONFORCOLLEGEACCESS.ORG

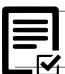

### NORTHWEST COLLEGE APPLICATION PROCESS FOR SENIORS

Access forms @ www.montgomeryschoolsmd.org/schools/northwesths/counseling/

### The Process ightarrow Begin AFTER August 1

Decide WHERE you are applying (college or career/trade school) Colleges I'm Thinking About Colleges I'm Applying to

Enter your list in your Naviance | Student account > Colleges I'm thinking about and/or applying to Decide HOW you are applying. Online thru the college web site | Common App | Coalition App | by Mail Complete the Release of Records & Early Decision Acknowledgement Form and the

College & Scholarship Transcript Request Form (online from the counseling web page)

Complete the Northwest Brag Sheet/Self-Evaluation for Letters of Recommendations and provide a copy to your recommenders

Request recommendation letters in person and by email, and using Naviance | Student

Request college test scores be sent electronically to institutions

Begin the applications

It looks like you are not currently able to apply to Common App schools. Match your Common App account to Naviance Student account to get started.

#### Tip for Common App Use with Naviance | Student

o View the Common App Matching Tutorial Video thru your Naviance | Student account

Access forms @ https://www2.montgomeryschoolsmd.org/schools/northwesths/counseling/ REGISTRAR'S OFFICE DEADLINES: (APPROX. 3 WEEK TURNAROUND ON ALL REQUESTS)

Request letters of recommendation at least 3 weeks prior to due/deadline date! → View the Letters of Recommendation Tutorial in Naviance | Student

| College Deadline         | <b>Deadline to Submit Transcript Request:</b> |
|--------------------------|-----------------------------------------------|
| October 15               | September 22                                  |
| November 1               | October 11                                    |
| November 15              | October 25                                    |
| November 30 / December 1 | November 10                                   |
| December 15              | November 22                                   |
| January 1                | December 8                                    |
| January 15               | December 22                                   |

## DOCUMENTS SENT FROM YOUR REGISTRAR'S OFFICE (SENT ELECTRONICALLY OR BY US MAIL):

- Transcript sent directly to admissions office
- NW Secondary School Report Form
- Counselor Letter of Recommendation
- Northwest High School Profile

Teachers can send/submit their own letters of recommendation by US mail (student provided stamped envelope) or electronically using Naviance.

## NAVIANCE | STUDENT ICON GUIDE TO HELP YOU TRACK YOUR APPLICATIONS:

Delivery type | How Are You Applying | Submission

 $\approx$ 

(Mail Only) Icon represents a college that only accepts documents submitted by mail.

(Electronic) Icon represents colleges that accept documents electronically via Naviance eDocs.

(Common App) Icon represents colleges that are members of the Common App and accept documents electronically via Naviance eDocs. Student has chosen to apply via the Common App and indicated "Yes"in Naviance | Student > Colleges I'm Applying to.

(Unknown) Icon represents a student who has added a Common App college but has not indicated whether or not he or she plans to apply via the Common App.

(Common App via Electronic) Icon is displayed when a student has selected a Common App college but indicated he or she is not applying via the Common App.

(Common App mail only) Icon displays when a student selects a Common App college and indicates that he or she is not applying via the Common App. The school is not an electronic destination. Documents must be printed and mailed to the college destination.

JAG Senior Year Postsecondary Survival Guide (Google Doc)